# **Generación del perfil de un engrane cilíndrico de**

# **dientes de involuta estándar utilizando Geogebra**

#### *Eloísa Bernardett Villalobos Oliver*

Instituto Tecnológico de Celaya *eloisa.villalobos@itcelaya.edu.mx*

#### *Ma. Del Carmen Cornejo Serrano*

Instituto Tecnológico de Celaya *carmencornejoserranol@gmail.com*

#### *Juan José Martínez Nolasco*

Instituto Tecnológico de Celaya *juan.martinez@itcelaya.edu.mx*

#### *Diana García Tepotzotlán*

Instituto Tecnológico de Celaya solomatematicas@hotmail.com

# *Edgar Rodrigo López Silva*

Instituto Tecnológico de Celaya refam\_93@hotmail.com

## **Resumen**

En el presente trabajo se desarrolló un programa en Geogebra que nos permitió comprender y comprobar las relaciones algebraicas que existen entre los parámetros asociados a la generación de un engrane estándar. No obstante, es importante aclarar que el alcance de dicho applet es meramente académico al establecer un programa que permite aprender los fundamentos geométricos con un enfoque básico de diseño.

El desarrollo del proyecto se basó principalmente en el texto de "Mecanismos y dinámica de maquinaria" escrito por Hamilton H. Mabie, el cual propone y sustenta las bases necesarias para la generación de engranes con perfil de involuta mediante un desarrollo enteramente geométrico y algebraico. Cabe resaltar que el desarrollo pudo llevarse a cabo mediante las ecuaciones paramétricas de la curva involuta, sin embargo como ya se mencionó, se realizó mediante métodos geométricos que permitieron conocer y ampliar el conocimiento respecto de los comandos e instrucciones en Geogebra.

Es importante recalcar que la construcción del engrane parte del trazado de un diente con perfil de involuta, geometría que se genera a partir de un circulo llamado círculo base, que se denomina "corazón del sistema de engranajes de involuta" y de cuatro parámetros de diseño imprescindibles que definen por completo un engrane recto con perfil de involuta: ángulo de engranamiento, paso diametral, número de dientes y la constante k.

De acuerdo a Ángel y Bautista (2001), con el software Geogebra es posible tener una participación activa y creativa por parte del estudiante, con esta herramienta, el estudiante puede adentrarse por sí mismo (preferentemente de forma guiada por su profesor) en nuevos mundos que le permitirán conjeturar, experimentar, y extraer conclusiones. Con ayuda del applet que se construyó fue posible hacer variaciones en diferentes parámetros del diseño y obtener interesantes conclusiones acerca del comportamiento del engrane y su aplicación.

**Palabra(s) Clave(s):** Engrane, método de fresado, paso diametral, ángulo de engranamiento.

#### **1. Marco teórico**

El término engrane, en general, es utilizado para describir a una rueda dentada cilíndrica que al encastrar con otra de ellas conforman un mecanismo de transmisión de movimiento por contacto directo, denominado *engranaje*, capaz de transmitir movimiento circular y potencia desde un eje giratorio propulsado por una fuente de energía hasta otro eje encargado de realizar un trabajo. Este es el sistema de transmisión más simple al consistir solo en un par de engranes, donde se distingue a la rueda dentada de mayor diámetro con el nombre de *corona*, mientras que su contraparte de menor diámetro se denomina *piñón*.

Los tipos de engrane están en función de la geometría de sus dientes, y con base en ello el mecanismo simple puede trabajar en ejes perpendiculares o ejes paralelos. Algunos de los tipos de engranes más comunes son: rectos, cónicos, helicoidales, piñón/cremallera y sinfín/cremallera.

La geometría del diente de engrane debe garantizar que al efectuarse el contacto entre dientes no exista el deslizamiento o lo que es lo mismo, debe ocurrir la rodadura pura. Estas líneas describen a lo que se conoce como *ley de engrane*. Las curvas que satisfacen esta ley se llaman curvas o superficies conjugadas.

Entonces, la condición para el contacto rodante puro entre dos cuerpos que se encuentran girando alrededor de ejes paralelos (engranajes rectos, por ejemplo) es que la normal común en el punto de contacto entre dos dientes, (*línea de acción*) que debe pasar siempre a través de un punto fijo sobre la línea de centros llamado punto primitivo, figura 1.

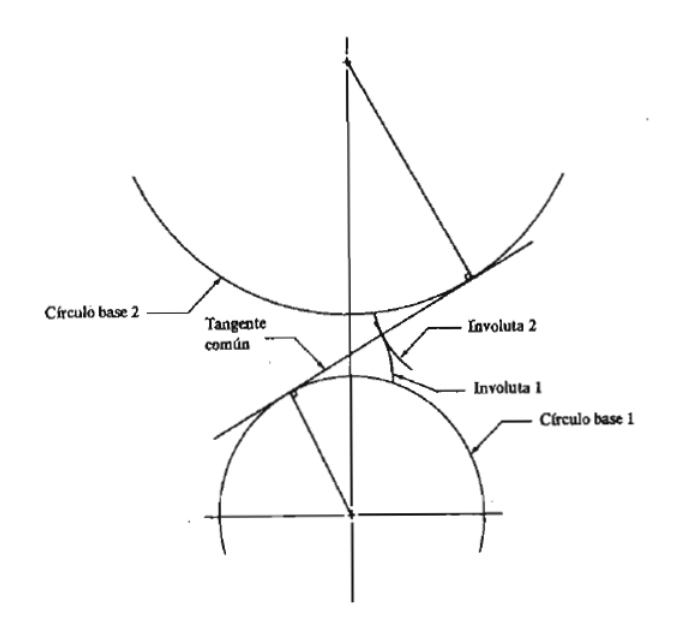

Figura 1 Curvas de interés para la generación del perfil de involuta.

Como ya se indicó, el presente trabajo se focaliza en la construcción de un diente recto, donde la forma curva de la cara del diente corresponde a la de una involuta (figura 2), dotando así al engranaje recto la capacidad de mantener una relación de velocidades angulares constante independientemente de la variación en la distancia entre centros

que pudiese presentarse en el mecanismo a causa, por ejemplo, del desbaste que sufren los dientes con el paso del tiempo. De ahí que la acción del mecanismo sea uniforme, en otras palabras, no ocurren aceleraciones o desaceleraciones entre el contacto inicial y el desengrane, evitando la presencia de oscilaciones torsionales, vibración y ruido en el sistema de transmisión.

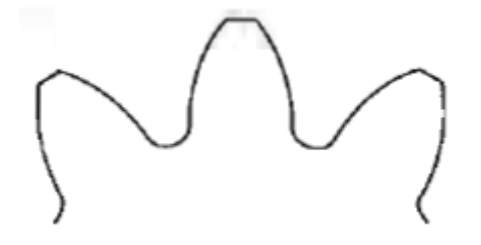

Figura 2 Dientes con perfil de involuta.

Es fácil reproducir la curva involuta si suponemos un cordón enrollado sobre la periferia de un cilindro. Sujetando un lápiz al extremo de la cuerda se comienza el trazado de la curva alejándolo del cilindro pero manteniendo siempre tenso el cordón, figura 3.

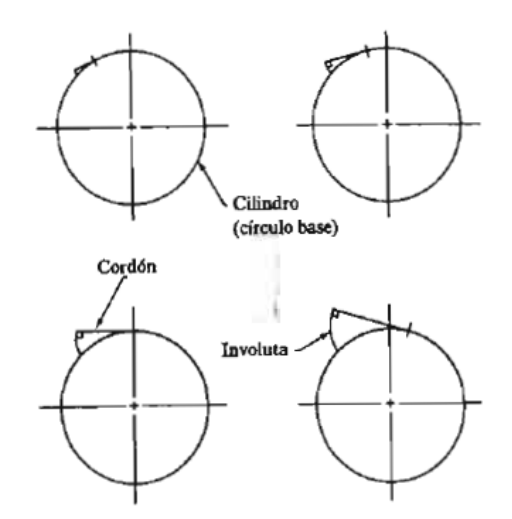

Figura 3 Generación de una curva involuta.

Como se puede observar, para trazar el perfil del diente de involuta se parte de un círculo, llamado *círculo base*, corazón del sistema de engranajes de involuta.

En la figura 4 se señalan líneas relevantes que surgen al darse el contacto entre dientes de involuta. Su análisis permitirá la generación de este característico perfil mediante relaciones trigonométricas.

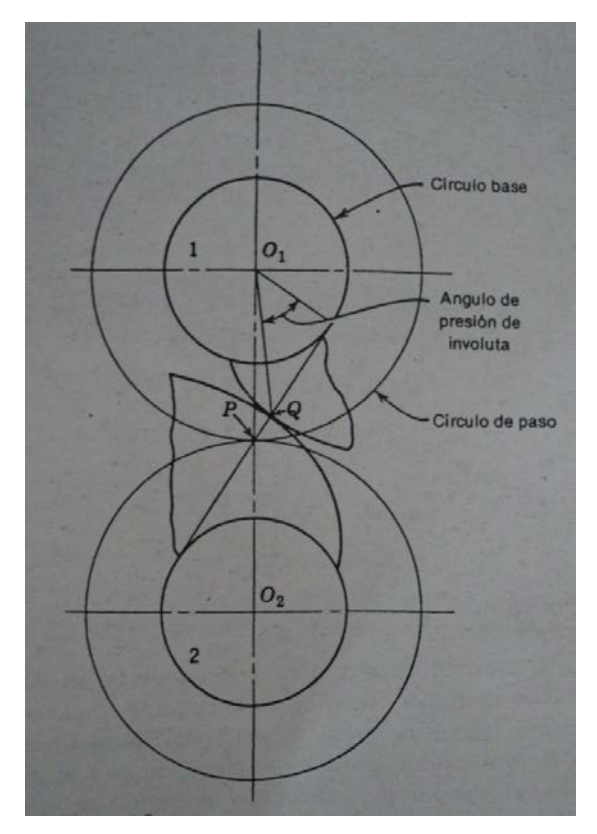

Figura 4 Círculos de paso, círculos base, línea de acción y ángulo de presión de involuta en un sistema de engranes.

La línea que va del centro del piñón al centro de la corona se llama *línea de centros*.

La *línea de acción* es aquella que es tangente a los círculos base al mismo tiempo que es la normal común a las superficies de involuta en contacto.

Se denomina *ángulo de presión de involuta* al comprendido entre la línea que pasa por el centro del circulo base y es perpendicular a la de acción y la que parte del centro del mismo circulo hacia el punto de contacto de los dientes. Este por ende, se encuentra en cambio constante. Por otra parte, se conoce como *ángulo de presión de engranamiento* o *de los engranajes encastrados* al formado por una línea perpendicular a la línea de centros que pasa por el *punto de paso* y la línea de acción. Dicho ángulo es fijo y es una característica importante que se debe tomar en cuenta al elegir un engranaje.

El *punto de paso* resulta de la intersección de la línea de acción con la línea de centros. Los círculos que pasan por este punto y cuyos centros corresponden con su respectivo círculo base se denominan *círculos de paso o primitivos*. A lo largo de esta circunferencia engranan los dientes.

Teniendo en cuenta los anteriores conceptos se procede a continuación con la explicación de formación de un diente de involuta mediante relaciones trigonométricas.

En la figura 5 se presenta un perfil de involuta generado a partir de un círculo base de radio  $R_b$ , a lo largo de la cual se encuentran los puntos A y B cuyos radios son  $R_A$  y  $R_B$  y sus ángulos de presión de involuta son  $\phi_A$  y  $\phi_B$ . Puesto que R<sub>b</sub> se mantiene constante independientemente del punto contenido en la involuta que se esté tratando, se tienen las ecuaciones 1 y 2.

$$
R_b = R_A \cos \phi_A \tag{1}
$$

$$
R_b = R_B \cos \phi_B \tag{2}
$$

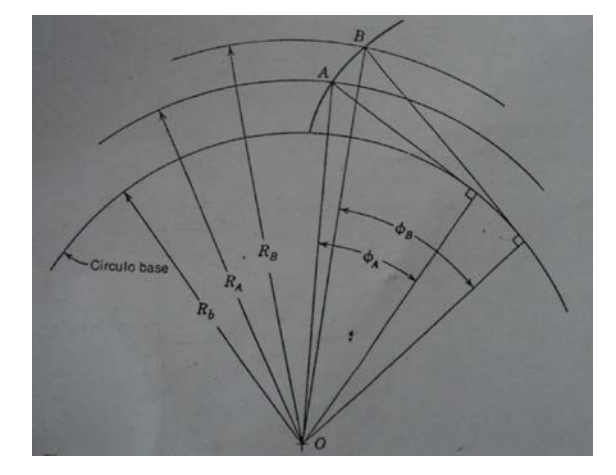

Figura 5 Generación de un perfil involuta a partir del círculo base de radio  $R_b$ .

La figura 6 ilustra la generación del diente completo, en esta se especifican puntos clave para así encontrar la ecuación que define el espesor del diente, t<sub>b</sub>.

Sea el arco DG igual a la longitud BG, esta sentencia asegura la existencia de rodadura pura en el mecanismo. En consecuencia, considerando la relación para la longitud de arco  $s = r\theta$  se tiene (3),

$$
\angle DOG = \frac{\widehat{DG}}{og} = \frac{BG}{og} \tag{3}
$$

Donde,

$$
tan \phi_B = \frac{BG}{\sigma G} \tag{4}
$$

Por lo tanto,

$$
\angle DOG = \tan \phi_B \tag{5}
$$

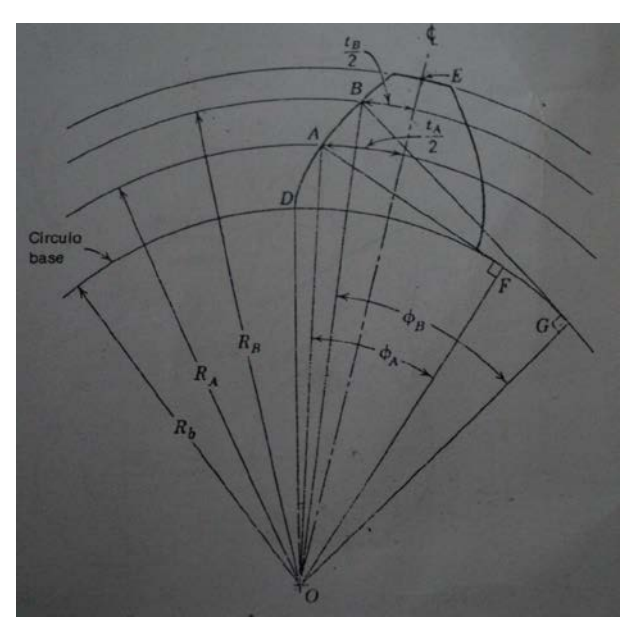

Figura 6 Generación de un diente de involuta.

De igual manera,

$$
\angle DOB = \angle DOG - \phi_B = \tan \phi_B - \phi_B \tag{6}
$$

A esta última expresión 6 se le conoce como *función involuta*. Los ángulos deben expresarse en radianes.

Así mismo se puede notar que

$$
\angle DOE = \angle DOB + \frac{\frac{4}{2}t_B}{R_B} = inv \phi_B + \frac{t_B}{2R_B}
$$
 (7)

De lo anterior se concluye la ecuación que permite determinar el espesor del diente en cualquier punto de la curva partiendo de un espesor conocido (8). Además, manipulándola es posible definir la distancia radial máxima del diente.

$$
t_B = 2R_B \left[ \frac{t_A}{2R_A} + inv \phi_A - inv \phi_B \right]
$$
 (8)

Ahora bien, para obtener los valores numéricos de las variables encontradas en las relaciones anteriores deben definirse los parámetros con los cuales se especifica un engranaje. Estos son, ángulo de engranamiento, constante *k, p*aso diametral y número de dientes.

Las magnitudes que pueden tomar dichos parámetros depende del método de manufactura utilizado para la formación del engranaje estandarizado, los cuales pueden ser por fresado o mediante el método Fellows.

En general, las cortadoras se estandarizaron adoptando ángulos de presión de engranamiento de 14.5°, 20° y 25°. Sin embargo, el fresado limita a un número de dientes mínimo de 12 para un ángulo de presión de 25° a profundidad total (PT), un mínimo de 18 o 14 dientes cuando se trata de un ángulo de presión de 20° a PT o escotado, respectivamente. Por último, cuando se tiene un ángulo de presión de 14.5° a PT el mínimo de dientes es de 32. Las restricciones anteriores evitan que haya interferencia en el mecanismo.

Un factor importante para el cálculo del número mínimo de dientes para un piñón que encastra sin interferencia es la constante *k*, la cual resulta del producto del paso diametral y el adendo. Esta toma el valor de *k = 1* o *k = 0.8* para sistemas de profundidad total o escotado, respectivamente.

El adendo se define como la distancia radial medida del exterior del diente al círculo de paso.

Finalmente, el paso diametral corresponde al cociente del número de dientes y el diámetro de paso. Su unidad es dientes/pulgada.

# **2. Método**

En esta sección se describe el protocolo de construcción en Geogebra.

Los parámetros de entrada que podrá modificar el usuario son: ángulo de engranamiento (expresado en grados), constante *k*, paso diametral (número de dientes/pulgada) y número de dientes:

- 1. Definir el diámetro de paso, *P* para designar el paso diametral con la siguiente instrucción en la barra de entrada, Dar un valor provisional.
- 2. Entrada: P=2
- 3. Crear una casilla de entrada y vincularla con el paso diametral *P*.
- 4. Crear tres deslizadores para modificar el ángulo de engranamiento. Se debe elegir la opción *ángulo*, de lo contrario Geogebra considera el valor en radianes. Los deslizadores creados tienen las siguientes propiedades:

Nombre: Angulo\_{engranamiento1 - 14.5°}; Propiedades: [0°,14.5°,14.5°]. Nombre: Angulo\_{engranamiento2 - 20°}; Propiedades: [0°,20°,20°]. Nombre: Angulo\_{engranamiento3 - 25°}; Propiedades: [0°,25°,25°].

- 5. 4. Crear dos deslizadores para modificar la constante *k*, tanto para el caso de *profundidad total*, P.T,  $k_{PT}$  = 1.00 (válido para ángulos de engranamiento de 14.5°, 20° y 25°) como para la condición de *escotado, k*escotado= 0.80 (válido para un ángulo de engranmiento de 20°).
- 6. Ingresar el valor de k indicada por el usuario: Entrada: k=k\_{escotado}+k\_{P.T.}.
- 7. Introducir el ángulo de engranamiento seleccionado para trabajar con la siguiente instrucción:

*Entrada: Angulo\_{engranamiento}=(Angulo\_{engranamiento1 - 14.5°} + 7. Angulo\_{engranamiento2 - 20°} + Angulo\_{engranamiento3 - 25°})°*

8. Ingresar la variable correspondiente para denotar el número mínimo de dientes permitido para evitar la interferencia en el mecanismo, considerando la formulación para engranajes estándar por el método de fresado, con la instrucción:

#### *Entrada: N\_{minimo}2k/sen(Angulo\_{engranamiento}^2*

9. Ingresar la casilla de entrada para el número de dientes modificable por el usuario y limitado por el número de dientes mínimo permitido.

*Entrada: N=5 (valor provisional); Valor mínimo, valor máximo, incremento:* 

*[N\_{minimo},200,1]; Casilla de entrada; Subtítulo: Numero de dientes; Objeto* 

#### *vinculado:N*

10.Por involutometría, generar las sentencias para relacionar el radio de paso, radio base y adendo *a* con los datos anteriores, con las siguientes instrucciones:

*Entrada: Radio\_{paso}=N/(2P) Entrada: Radio\_{base}=Radio\_{paso} cos(Angulo\_{engranamiento}) Entrada: a=k / P*

- 11.Crear el punto A para denotar el centro del circulo base y por consiguiente de los círculos restantes en la intersección de los ejes coordenados X y Y.
- 12.Generar los círculos de base, paso y de adendo. Con las siguientes instrucciones:
- *Entrada: Circulo\_{base}=Circunferencia[A, Radio\_{paso} cos(Angulo\_{engranamiento})] Entrada: Circulo\_{paso}=Circunferencia[A, Radio\_{paso}] Entrada: Circulo\_{adendo}=Circunferencia[A, Radio\_{paso} + k / P]*
	- 13.Crear un punto *D* para denotar el inicio del perfil de involuta, con la siguiente instrucción:

*Definición: Interseca[Circulo\_{base}, EjeY, 1].*

- 14.Crear un deslizador para el ángulo de presión de involuta, llamado Angulo\_{involuta}. Este ángulo varía para cada uno de los puntos que conforman el perfil de involuta en un rango permitido. El valor máximo es provisional.
- 15.Establecer entradas para obtener la función involuta del ángulo de presión de involuta  $(i n v \phi_A = tan \phi_A - \phi_A)$ , en radianes y en grados. Con las siguientes instrucciones:

*Entrada: Funcion\_{Angulo involuta}=tg(Angulo\_{involuta})-Angulo\_{involuta} Este valor está en radianes.*

*Entrada: inv\_{Angulo involuta}=((Funcion\_{Angulo involuta})\*180/pi)° Este valor está dado en grados.*

16.Establecer dos ángulos para limitar, a partir de los puntos creados como consecuencia, un triángulo rectángulo, cuyo cambio de longitud tanto en su cateto opuesto como en su hipotenusa hacen posible la generación del perfil de involuta.

*Secuencia para el primer ángulo (se generará el punto D'): Ir a "ángulo dada su amplitud"; Punto lateral: D; Vértice: A; Amplitud: inv\_{Angulo involuta}; Sentido horario.*

*Secuencia para el segundo ángulo (se generará el punto D''):*

*Ir a "ángulo dada su amplitud"; Punto lateral: D'; Vértice: A; Amplitud: Angulo\_{involuta}; Sentido horario.*

17.Crear el vector *u* para mostrar gráficamente el cateto opuesto del triángulo rectángulo. Su magnitud corresponde al radio base. La secuencia es la siguiente: *Ir a "vector entre dos puntos"; Punto inicial: A; Punto final: D'';Nombre: u Generar una recta perpendicular al vector u (línea de acción del engrane). Ir a "recta perpendicular"; Punto: D''; Recta: u; Nombre: linea\_{de accion}.*

18.Generar un círculo en cuya circunferencia se encuentra un punto del perfil de involuta. Por consiguiente, este círculo debe variar conforme el ángulo de involuta.

> *Entrada: Circulo\_{punto involuta}=Circunferencia[A, Radio\_{paso} cos(Angulo\_{engranamiento})/ cos(Angulo\_{involuta})].*

19.Crear un punto *C* que intersecta al círculo anterior con la línea de acción. Este punto, es un punto del perfil de involuta y es variable para así poder generar el perfil completo de involuta. Aunadamente se activa en rastro de este punto, mediante la siguiente instrucción:

*Entrada C=Interseca[Circulo\_{punto involuta},linea\_{de accion}, 2]*

20.Denotar gráficamente la hipotenusa del triángulo rectángulo. Este segmento es el radio del circulo variable (Circulo\_{punto involuta}) con la instrucción:

*Entrada: Segmento[C, A]; Nombre: Radio\_{punto involuta C}*

21.Calcular el ángulo máximo permisible que puede tomar el ángulo de presión de involuta(Angulo\_{involuta}), con la siguiente instrucción:

*Entrada:Angulo\_{involuta maximo}=(arcos(Radio\_{base} /* 

*(Radio\_{paso} + k / P)) 180.00 / π)° En propiedades de objeto modificamos el intervalo: Valor mínimo, valor máximo, incremento: [0°, (Angulo\_{involuta maximo})°,0.1°].*

22.Definir el espesor del diente sobre el círculo de paso, con la siguiente instrucción: *Entrada: Espesor\_{circulo paso}=π / (2P)*

23.Ingresar la sentencia para calcular la función involuta del ángulo de engranamiento. El valor obtenido está expresado en radianes, con la siguiente instrucción:

> *Entrada:inv\_{engranamiento}=tg(Angulo\_{engranamiento}) - Angulo\_{engranamiento}*

24.Obtener el valor expresado en grados del ángulo cuya amplitud se refiere al ángulo de simetría del diente, con la siguiente instrucción:

> *Angulo\_{DAE}=((inv\_{engranamiento} + Espesor\_{circulo paso} / (2Radio\_{paso})) 180.00 / π)°*

Hasta este momento ya hemos obtenido la mitad del perfil del involuta (figura 7), el procedimiento para completarlo es relativamente sencillo, pues sólo debemos reflejar algunos puntos clave sobre una recta, el eje de simetría del diente.

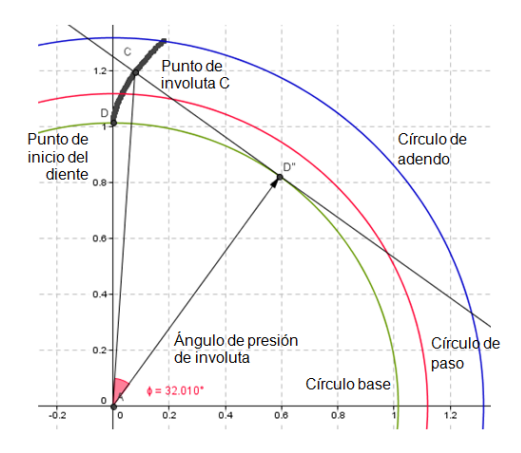

Fig. 7. Porción simétrica del perfil de involuta.

25.Definir un ángulo dada su amplitud generando así el punto sobre el cual debe pasar el eje de simetría del diente. Las instrucciones son las siguientes:

*Ir a "ángulo dada su amplitud"; Punto lateral: D; Vértice: A; Amplitud: Angulo*

*\_{DAE}; Sentido horario.*

*Este paso genera el punto D'\_1. El eje de simetría del diente (Eje*

*\_{simetria perfil de involuta}) pasa entonces, por los puntos A y D'\_1.*

*Reflejar el punto de involuta C sobre la recta anterior con la herramienta "refleja* 

*objeto en recta". Este paso genera el punto C'. Se activa el rastro de este punto.*

26.Obtener el valor de la función involuta del ángulo de presión máximo de involuta (en grados).

*Entrada: inv\_{Angulo involuta maximo}=((tg(Angulo\_{involuta maximo}) - Angulo\_{involuta maximo}) 180.00 / π)°.*

27.Generar un ángulo dada la amplitud anterior automáticamente se establece un nuevo punto, *D'\_4*, por el cual pasará una línea recta *h*.

> *Ir a "ángulo dada su amplitud"; Punto lateral: D; Vértice: A; Amplitud:inv\_{Angulo involuta maximo} Sentido horario; Recta que pasa por dos puntos; Recta[A, D'\_4]; Nombre: h.*

28.Ingresar un punto, *F,* que intersecte a la recta anterior con el círculo de adendo y reflejarlo sobre el eje de simetría (*F'*). Estos puntos limitan el arco sobre el círculo de adendo cumpliendo su función de delimitar el exterior del diente, con la siguiente instrucción:

#### *Entrada: F=Interseca[Circulo\_{adendo}, h, 2]*

29.Ingresar el punto *E* que intersecta al círculo de adendo y al eje de simetría.

*Entrada: Interseca[Circulo\_{adendo}, Eje\_{simetria perfil de involuta}, 2]*

30.Crear un arco de circunferencia para hacer visible el arco exterior (sobre el circulo de adendo) que delimita el perfil del diente.

> *Ir a "arco de circunferencia dados tres puntos"; Extremo: F; Punto del arco: E; Otro extremo: F';*

#### *Nombre: Arco\_{circulo adendo}*

Con este último paso dimos por terminado el proceso de generación del perfil de involuta de un diente de un engrane cilíndrico recto estándar generado por el método de fresado. Este perfil es la base para la construcción del engrane completo, a continuación se describen las instrucciones correspondientes.

31.Establecer el *paso circular*, que es la longitud de arco medida sobre el círculo de paso desde un punto en un diente al punto correspondiente en el siguiente diente.

## *Entrada: paso\_{circular}=π / P*

32.Determinar el ángulo *teta* correspondiente al paso circular en base a la fórmula de longitud de arco  $S = r\theta$ , donde *r* corresponde al radio del círculo de paso. Este ángulo está dado en radianes, por lo cual debe convertirse a grados.

> *Entrada: teta=paso\_{circular} / Radio\_{paso(in)} Entrada: teta\_{grados}=teta 180.00 ° / π*

33.Establecer una secuencia de puntos D'' para posteriormente construir las *líneas de acción* de cada diente.[1](#page-12-0)El punto D'' para el primer diente fue creado a partir

<span id="page-12-0"></span> $\overline{\phantom{a}}$  $1$  En un sistema de engranes piñón-cremallera sólo existe una línea de acción, esta no cambia conforme gira el mecanismo (los que se encuentran en movimiento son los dientes), sin embargo, para la construcción de cada diente del engrane se considera una línea de acción para cada uno de ellos puesto que el sistema está estático.

del punto de inicio del perfil de involuta, D. El ángulo de espaciado entre cada punto D'' es *teta\_{grados}*. Recordar que *N* corresponde al número de dientes.

*Entrada: puntos\_{D''}=Entrada: Secuencia[Rota[D, -Angulo\_{involuta} – j teta\_{grados} - inv\_{Angulo involuta}, A], j, 1.0000, N]*

34.Construir las líneas de acción para cada diente. Estas son tangentes al círculo base y pasan por el correspondiente punto D''.

*Entrada: lista\_{lineasaccion}=Entrada:* 

*Secuencia[Tangente[Elemento[puntos\_{D''}, i], Circulo\_{base}], i, 1.0000, N]* Ver Figura 8.

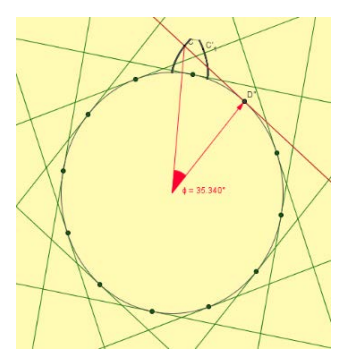

Figura 8 Puntos D'' y líneas de acción para un engrane de 12 dientes.

35.Definir una secuencia de puntos C, los cuales varían conforme al ángulo de presion de involuta (figura 9).

*Entrada: puntos\_C=Secuencia[Interseca[Circulo\_{punto involuta}, Elemento[lista\_{lineasaccion}, i], 2.0000], i, 1.0000, N]*

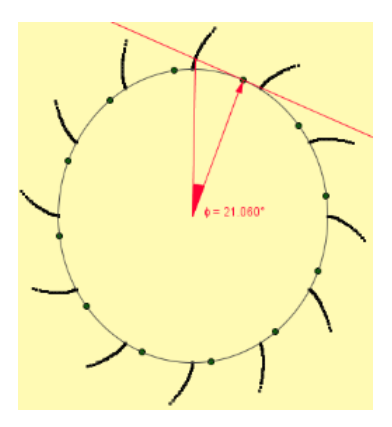

Figura 9 Porciones simétricas del perfil de involuta para cada diente del engrane.

36.Definir una secuencia de puntos por los cuales pase un eje de simetría para cada diente.

*Entrada: puntos\_{eje\_simetria}=Secuencia[Rota[D, -Angulo\_{DAE} – j teta\_{grados}, A], j, 1.0000, N, 1.0000]*

37.Construir los ejes de simetría correspondientes.

*Entrada: ejes\_{simetria}=Secuencia[Recta[A,* 

*Elemento[puntos\_{eje\_simetria}, j]], j, 1.0000, N, 1.0000]*

38.Establecer la secuencia de puntos C', para completar el perfil de involuta de cada diente. Este es simétrico al punto C correspondiente.

> *Entrada: puntos\_C'=Secuencia[Refleja[Elemento[puntos\_C, j], Elemento[ejes\_{simetria}, j]], j, 1.0000, N, 1.0000]*

39.Establecer el punto que indica el fin del perfil de involuta del primer diente, esté es simétrico al punto fijo D. Posteriormente se realiza la secuencia para este nuevo punto.

> *Entrada: D'\_2=Refleja[D, Eje\_{simetria perfil de involuta}] Entrada: puntos\_{D'2}=Secuencia[Rota[D'\_2, j teta\_{grados}, A], j, 1.0000, N, 1.0000]*

40.Rotar el punto fijo D del primer diente a lo largo del circulo base *N* veces.

*Entrada: puntos\_D=Secuencia[Rota[D, j teta\_{grados}, A], j,* 

*1.0000, N, 1.0000]*

41.Generar una secuencia de puntos h por los cuales se harán pasar rectas (*lista5)*, estas serán útiles para definir la posición de los puntos F, quienes indican el inicio de la curva límite de cada diente sobre el círculo de adendo.

*Entrada: puntos\_h=Secuencia[Rota[Elemento[puntos\_D, j],* 

*-inv\_{Angulo involuta maximo}, A], j, 1.0000, N, 1.0000]*

*Entrada: lista5=Secuencia[Recta[A, Elemento[puntos\_h, j]],*

*j, 1.0000, N, 1.0000]*

*Entrada: puntos\_F=Secuencia[Interseca[Circulo\_{adendo},*

*Elemento[lista5, j], 2.0000], j, 1.0000, N, 1.0000]*

42.Determinar el ángulo entre los puntos F y F' siendo el punto A el vértice.

*Entrada: arco\_{adendo}=Ángulo[F', A, F]*

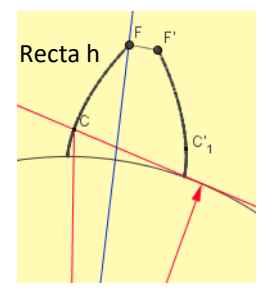

Figura 10 Ubicación de los puntos F y F' para indicar el límite de la curva exterior del diente sobre el circulo de adendo.

43.Rotar los puntos F ya creados en base al ángulo anterior. Dicha secuencia de puntos son homólogos al punto F' de la figura X.

*Entrada: lista1=Secuencia[Rota[Elemento[puntos\_F, j], -arco\_{adendo},* 

*A], j, 1.0000, N, 1.0000]*

44.Crear el arco que define el límite exterior del diente de engrane, en base a las secuencias de puntos F y F'.

*Entrada: arcos\_{adendo}=Secuencia[Arco[Circulo\_{adendo},*

*Elemento[lista1, j], Elemento[puntos\_F, j]], j, 1.0000, N, 1.0000]*

45.Segmentar el círculo base, de modo que sólo aparezca el arco entre el punto final de un diente y el punto inicial del perfil de involuta del siguiente diente.

*Entrada: base\_{dedendo}=*

*Secuencia[ArcoCircunferencia[A, Elemento[puntos\_D, j],* 

*Elemento[puntos\_{D'2}, Si[j* <sup>≟</sup> *N, 1.0000, j + 1.0000]]], j, 1.0000, N, 1.0000]*

46.Indicar el radio en pulgadas del barreno por el cual pasa el eje del engrane. Para ello se definió un deslizador Radio\_{eje (in)} cuyo valor mínimo es cero y el máximo es Radio\_{base (in)}. A partir de esta nueva variable se estableció la circunferencia correspondiente.

*Entrada: Circulo\_{eje}=Circunferencia[A, Radio\_{eje (in)}]*

# **3. Resultados**

Para comprobar la funcionalidad de nuestro programa ingresamos los datos siguientes:

*Ángulo de presión de engranamiento: 20°*

*k: 1(PT)*

*Paso diametral: 10 (dientes por pulgada). Numero de dientes: 24*

Tal como se muestra en la figura 11.

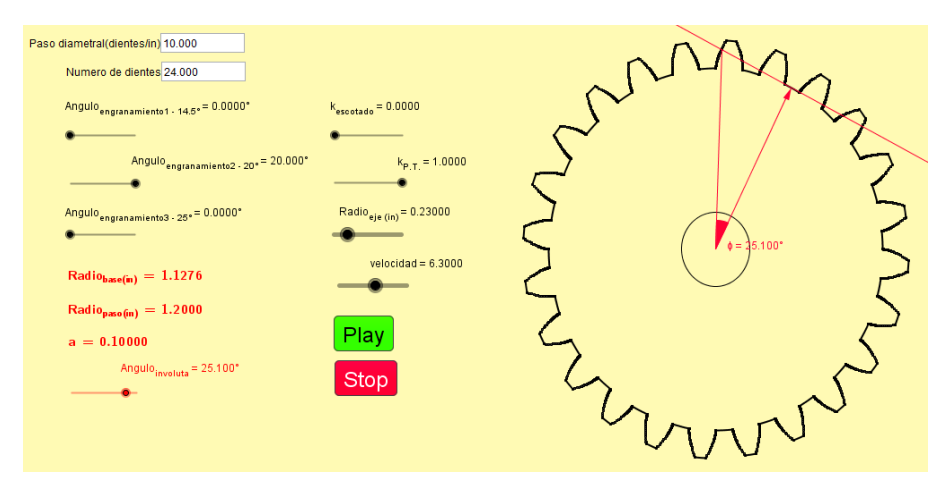

Figura 11 Vista general del applet desarrollado.

Estableciendo un paso diametral de 10 dientes/pulgada y un número de dientes de 32 constantes mientras se varía el ángulo de presión y la constante k, se obtuvo la tabla que se muestra en tabla 1.

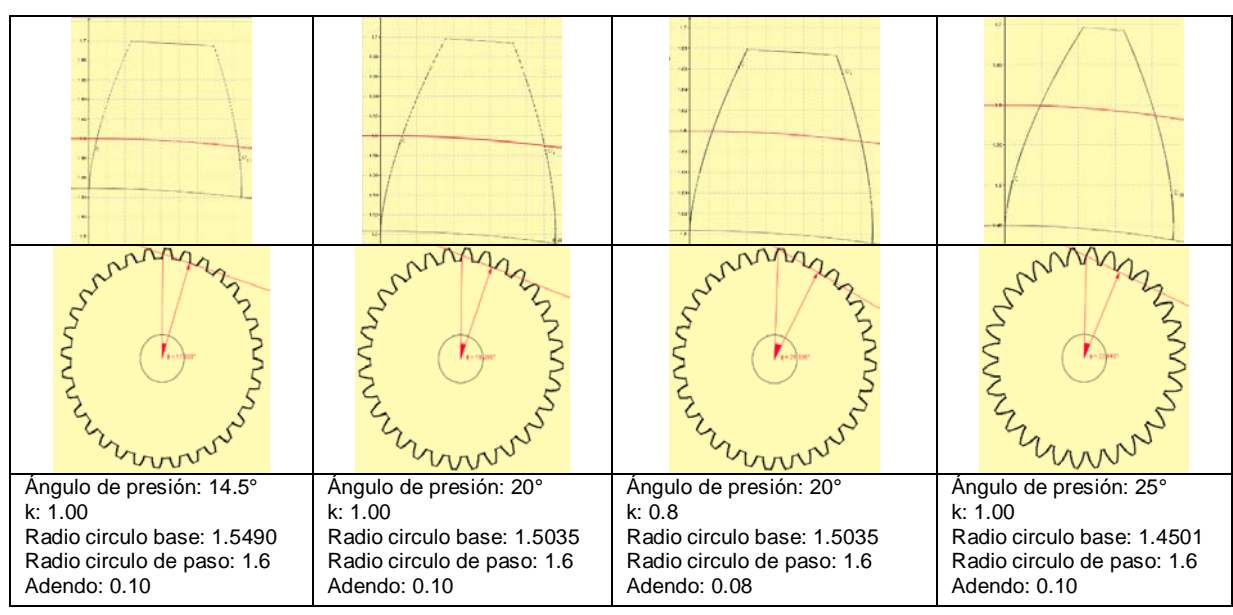

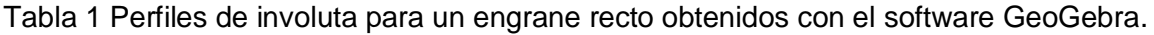

# **4. Discusión**

Al mantener un número de dientes y un paso diametral constantes y efectuando variaciones en el ángulo de presión y *k* se comprobó la correcta funcionalidad del applet diseñado, sean considerados los siguientes argumentos.

No se efectuó variación alguna en el radio del círculo de paso con el cambio del radio de paso ni de la constante *k.* Se debe recordar que este parámetro solo depende del número de dientes y el paso diametral, los cuales en todo caso se mantuvieron constantes.

El valor que corresponde al radio del circulo base solo se ve afectado por el cambio del ángulo de presión, mas no por *k*.

El adendo es proporcional al valor de *k*.

Conforme aumenta el ángulo de presión se visualiza un alargamiento del diente, logrando una superficie exterior más delgada.

La distancia radial comprendida entre el circulo de paso y el circulo base aumenta conforme se incrementa el ángulo de presión

Cuando se trabaja a profundidad total y el ángulo de presión es de 14.5 ° se nota un perfil de involuta un tanto cuadrado. El diente para un ángulo de presión de 20° presenta una periferia más curvada. Por otro lado, cuando se fija un ángulo de presión de 25° se visualiza un perfil de involuta que conforme se acerca al círculo exterior se va inclinando de manera casi recta hacia la línea de simetría del diente.

# **5. Conclusiones**

Este proyecto fue diseñado para conocer el fundamento teórico y las aplicaciones referentes a los engranes rectos de dientes de involuta, lo cual es imprescindible para entender el funcionamiento a detalle de muchos mecanismos utilizados actualmente en la industria, sobre todo para estudiantes de la ingeniería mecánica y mecatrónica, quienes involucran dichos mecanismos como un medio fundamental para obtener sistemas de actuación mecánica bastante precisos.

A su vez el estudio de los engranajes estándar de dientes de involuta implicó conocer y comprender los parámetros básicos que determinan la geometría de un engranaje además de que la realización de un programa computacional que permita establecer fácil e intuitivamente los parámetros de diseño de un engranaje cilíndrico es sumamente útil para consolidar los conocimientos aprendidos en el aula, y a su vez ahondar un poco en el proceso de diseño real para dichos mecanismos.

# **6. Bibliografía**

- [1] ÁNGEL A. JUAN & BAUTISTA GUILLERMO. (2001). Didáctica de las matemáticas en enseñanza superior: la utilización de software especializado. 29 de julio de 2014: http://www.uoc.edu/web/esp/art/uoc/0107030/mates.html.
- [2] HAMILTON H. Mabie (1998). Mecanismos Y Dinámica de Maquinaria. (Cuarta Edición). Editorial Limusa. 119 - 154 páginas. México.
- [3] GEOGEBRA. ©2014 International Geogebra Institute. Recuperado el 30 de septiembre de 2014 en: http://www.geogebra.org.